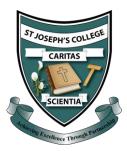

## Accessing School Emails via C2KMySchool at Home

To access your school emails, follow the steps below.

1. Visit <a href="https://www.c2kschools.net">www.c2kschools.net</a> and log in using your school <a href="https://www.c2kschools.net">Username</a> and <a href="https://www.c2kschools.net">Password</a>.

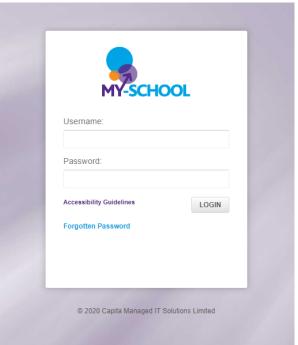

2. In the apps section on the right-hand side, click to launch the Office 365.

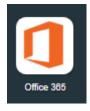

3. Next click on Outlook.

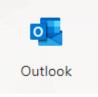